## 自考考生快捷进校登记操作说明

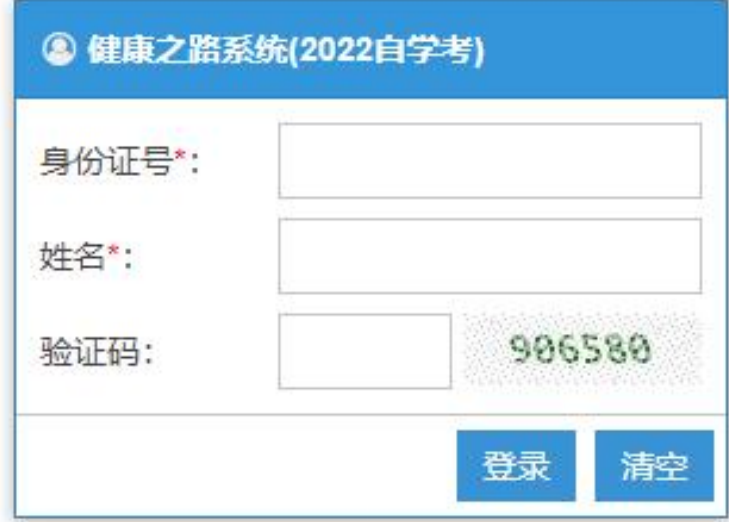

1、系统网址: https://bks.shu.edu.cn/JKRB/, 输入个人信息后即可登录

2、首次登录请补充完整的个人信息

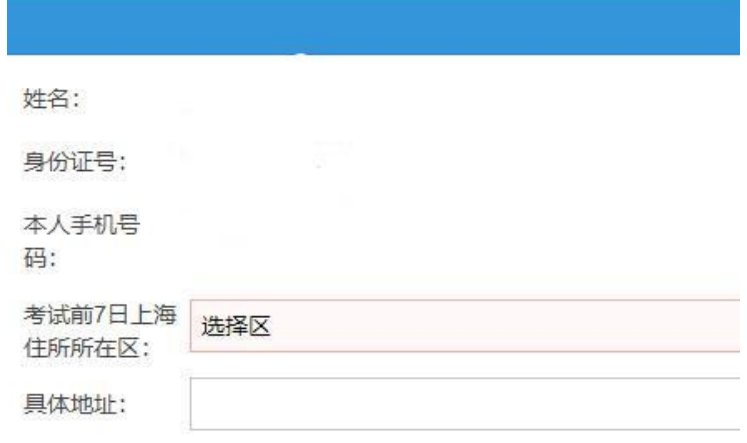

3、根据考试安排,在考试前一天上传当天的通信行程卡截屏

上海大学健康之路系统(自学考专用)

个人信息

进校码

退出系统

说明:

1、考生应于考试日期前一天上传当天的行程卡截屏

2、重要提示: 在考试当日, 系统会自动审核您的行程卡及市大数据中心提供的您核酸检验状况。请确保考 前7天须在沪,考前3天已完成2次本市核酸检测且结果均为阴性(每场入场前24小时内有一次),两次核酸 检测间隔超过24小时。

3、友情提示: 考生请认真阅读准考证上考生须知及上海大学自学考试官网上相关考务及防疫的通知, 并严 格执行。感谢大家的配合!

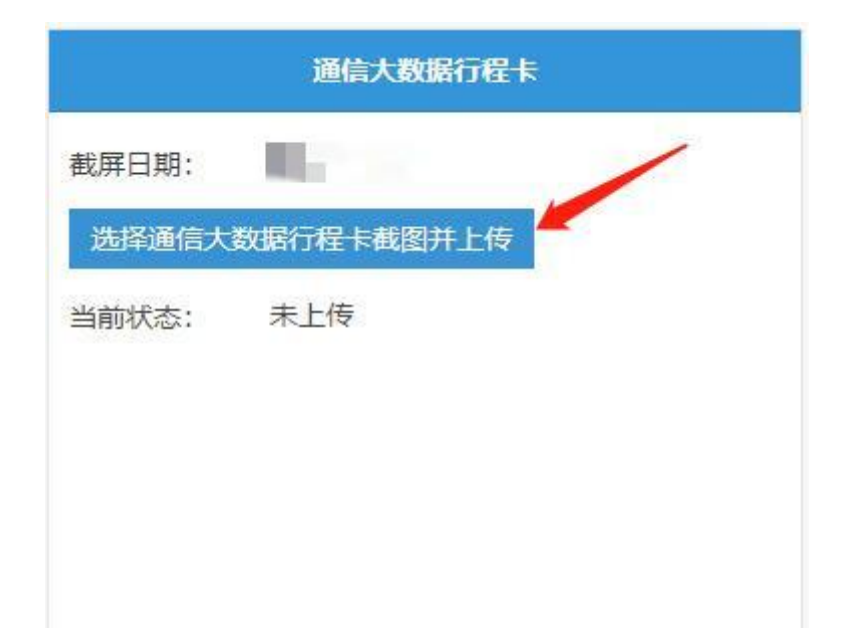

重要提示: 在考试当日, 系统会自动审核您的行程卡及市大数据中心提供的您

核酸检验状况。请确保考前 7 天须在沪,考前 3 天已完成 2 次本市核酸检测且 结果均为阴性(每场入场前 24 小时内有一次),两次核酸检测间隔超过 24 小时。

考试当天来校前,请关注上图中的"当前状态"信息。

4、考试当天,进校时出示进校码,扫码进校

进校码

在系统首页点击【进校码】按钮,即可显示进校二维码。如果显示蓝色,表示可 以通过"蓝码快捷通道"进校。

友情提示:考生请认真阅读准考证上考生须知及上海大学自学考试官网上相关考 试及防疫的通知,并严格执行。感谢大家的配合!